# DELL EMC System Update Version 1.4.0 User's Guide

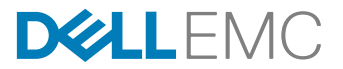

# Notes, cautions, and warnings

NOTE: A NOTE indicates important information that helps you make better use of your product.

CAUTION: A CAUTION indicates either potential damage to hardware or loss of data and tells you how to avoid the problem.

WARNING: A WARNING indicates a potential for property damage, personal injury, or death.

Copyright © 2017 Dell Inc. or its subsidiaries. All rights reserved. Dell, EMC, and other trademarks are trademarks of Dell Inc. or its subsidiaries. Other trademarks may be trademarks of their respective owners.

2017 - 02

∧

Rev. A00

# **Contents**

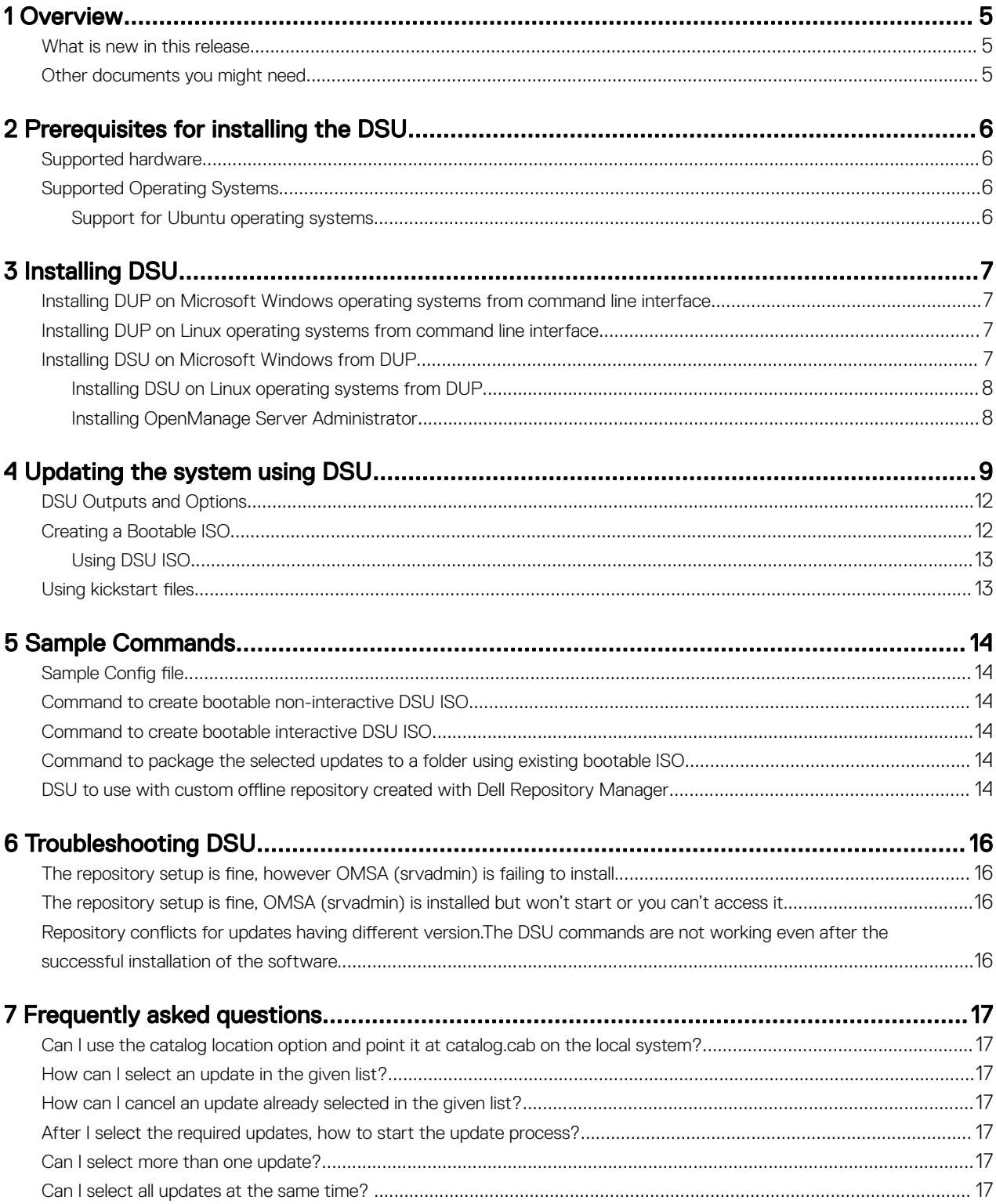

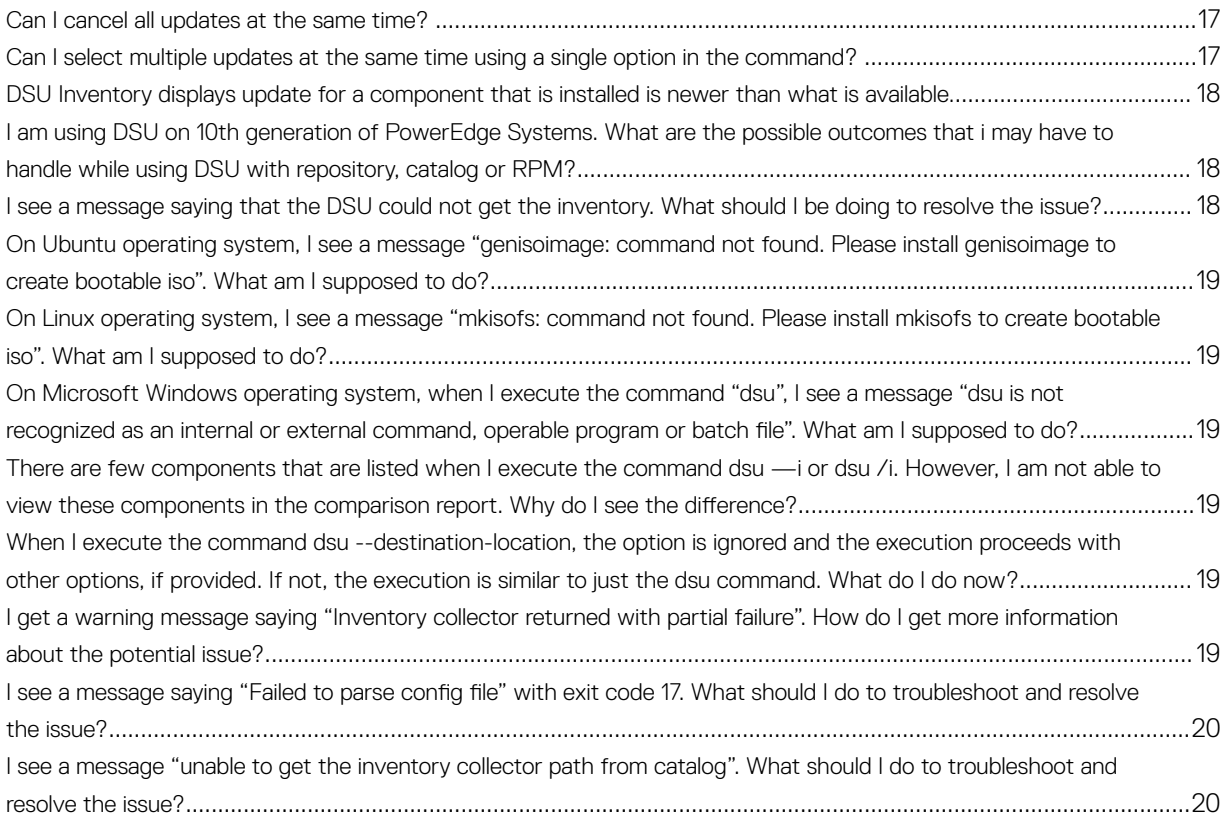

# <span id="page-4-0"></span>**Overview**

DELL EMC System Update (DSU) is an application used to distribute Dell updates for Linux and Microsoft Windows Operating Systems. The DSU distributes:

- OpenManage Server Administrator
- BIOS and firmware updates for different servers

#### DSU for Linux:

DSU extensively uses Yum and Zypper.

#### • Yellowdog Updater, Modified

Yellowdog Updater, Modified (YUM) is an open source command line package management utility used for Linux Operating Systems. Yellowdog Updater, Modified (YUM) primarily helps to perform automatic updates, package and dependency management, mainly for RedHat Package Manager (RPM) based distributions. Yellowdog Updater, Modified (YUM) has a command line interface and it is implemented in the Python programming language and it also has a good informational output syntax.

#### **Zypper**

Zypper is used for installing, removing, updating, and querying software packages of local and remote networked media. It has been extensively used for the openSUSE Operating Systems. It is a package management engine that powers Linux applications like Yet another Setup Tool (YaST). Zypper can download several update packages, and install them at once. Zypper is one of the fastest and powerful package manager for the Linux environment.

#### DSU for Microsoft Windows:

DSU supports the Microsoft Windows Operating System from 1.4.0 release onwards.

# What is new in this release

This release of DSU supports the following new features:

- Support for Microsoft Windows Operating System
- Ubuntu Operating System

NOTE: Ubuntu OS is pre-enabled on DSU and the support is limited. For more information, see [Support for Ubuntu](#page-5-0) Ø [operating systems](#page-5-0).

## Other documents you might need

In addition to this guide, you can access the following guides available at **dell.com/support/manuals**.

- *Dell Systems Management OpenManage Software Support Matrix*
- *Dell OpenManage Server Administrator Installation Guide\**
- *Dell OpenManage Server Administrator User's Guide\**
- \* This guide is also found on the Dell Systems Management Tools and Documentation DVD.

1

# <span id="page-5-0"></span>Prerequisites for installing the DSU

This section lists the specific prerequisites for installing DSU.

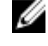

NOTE: You must have administrator privileges if DSU is installed on the supported Microsoft Windows operating system.

NOTE: you must have root/super user permission if DSU is installed on the supported Linux operating system U

# Supported hardware

DSU is supported on 11th, 12th, and 13th generation of Dell's PowerEdge servers.

For more information on supported hardware for Linux Operating Systems, see *linux.dell.com/repo/hardware/ omsa.html#Supported\_Hardware*.

# Supported Operating Systems

This section describes the list of supported Linux and Microsoft Windows operating systems.

For more information on supported RHEL/SLES Operating Systems, see *linux.dell.com/repo/hardware/ omsa.html#Supported\_Operating\_Systems*.

#### NOTE: Community distros such as Fedora, CentOS, and openSUSE are not tested with this repository. Since most of the Ø kernel drivers in this repository are in Dynamic Kernel Module Support (DKMS) format, community distros may work.

Starting DSU 1.4.0, the following Microsoft Windows Operating Systems are supported:

- Microsoft Windows Server 2008 R2
- Microsoft Windows Server 2012
- Microsoft Windows Server 2012 R2
- Microsoft Windows Server 2016

### Support for Ubuntu operating systems

Starting DSU 1.4, support for Ubuntu operating systems is pre-enabled and the support is limited. All the DSU commands may function as usual without any issues.

For more information on the catalog that has the updates for Ubuntu operating system, see [https://linux.dell.com/repo/hardware/](https://linux.dell.com/repo/hardware/ubuntu/catalog/) ubuntu/catalog/.

#### NOTE: Support for Ubuntu is pre-enabled only on 12th and 13th generation of PowerEdge systems.

# <span id="page-6-0"></span>Installing DSU

You can install DSU on Microsoft Windows and Linux operating systems through Dell Update Package (DUP).

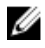

NOTE: For more information on the latest DSU DUP/RPM, see [https://linux.dell.com/repo/hardware/dsu/](https://linux.dell.com/repo/hardware/dsu/os_independent/x86_64/) [os\\_independent/x86\\_64/.](https://linux.dell.com/repo/hardware/dsu/os_independent/x86_64/)

## Installing DUP on Microsoft Windows operating systems from command line interface

To install DSU on the supported Microsoft Windows operating system, you must install Dell Update Package (DUP) using the following steps:

- 1. Download the latest DUP from support.dell.com.
- 2. Open the command prompt with administrative privileges. From the folder where DUP executable file is available, run dupfile /i command to install DUP on Microsoft Windows. For example, Systems-Management Application YKMFW WN64 1.4.0 A00.EXE /i.

NOTE: To install DUP using silent installation mode, run **dupfile /s** command.

To verify if the installation is successful, run dsu /h on the command prompt or powershell with administrative privileges.

# Installing DUP on Linux operating systems from command line interface

To install DSU on the supported Linux operating system, you must install Dell Update Package (DUP) using the following steps:

- 1. Download the latest DUP from support.dell.com.
- 2. Open the command terminal with super user or root privileges. From the folder where DUP executable file is available, run ./ dupfile command to install DUP on supported linux operating systems. For example, . / Systems-Management Application YKMFW LN64 1.4.0 A00.BIN

#### NOTE: To install DUP using silent installation mode, run **./dupfile —q** command.

**3.** Enter  $\alpha$  to continue the DUP execution.

To verify if the installation is successful, run dsu -h on the linux terminal session with super user or root privileges.

# Installing DSU on Microsoft Windows from DUP

Install DSU on supported Microsoft Windows from Dell Update Package (DUP) using the following the steps:

- **1.** Download the latest DUP.
- 2. From the folder where you have saved the DSU installation file, double-click on the installation file. DSU installation wizard is displayed with the release title, release date, description, and supported devices information.
- **3.** Click **Install** to begin the installation.

 $\hat{Z}$  NOTE: If any of the previous versions of DSU is not installed, a pop-up is displayed, asking the confirmation that you want to instal this particular version of DSU. Click Yes to continue.

<span id="page-7-0"></span>NOTE: The installation process may take several minutes. A message is displayed about the successful installation of Ø DSU. A message is displayed about the successful installation of DSU.

NOTE: The default location where the dsu.exe file is saved is C:\dell\Dell System Update.

#### Installing DSU on Linux operating systems from DUP

Install DSU on supported Linux operating systems from DELL Update Package (DUP) using the following the steps:

- 1. Download the latest DUP.
- 2. From the folder where you have saved the DSU installation file, double-click on the installation file. You also have the option to open the linux terminal session using super user or root privileges and run the DUP file.

DSU installation wizard is displayed with the release title, release date, description, and supported devices information.

3. Click Install to begin the installation.

#### Installing OpenManage Server Administrator

You can install OpenManage Server Administrator on Linux operating systems using one of the following commands:

```
• yum
  yum install srvadmin-all
zypper
  zypper install srvadmin-all
```
To install OpenManage Server Administrator on Microsoft Windows operating systems, refer the latest *Dell OpenManage Server Administrator User's Guide*.

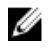

Ø

NOTE: OMSA does not support installation on unsupported systems. This is applicable to SC-class systems, as OMSA is not supported on these systems.

NOTE: To use a 64-bit package on a 32-bit Dell package installed (srvadmin-dell\_ie) on the system, uninstall the 32-bit packages and install the 64-bit package.

# <span id="page-8-0"></span>Updating the system using DSU

For a list of CLI options for systems running DSU, a description of each option, and the command syntax see the following table: Table 1. DSU Commands for Linux and Microsoft Windows Operating Systems

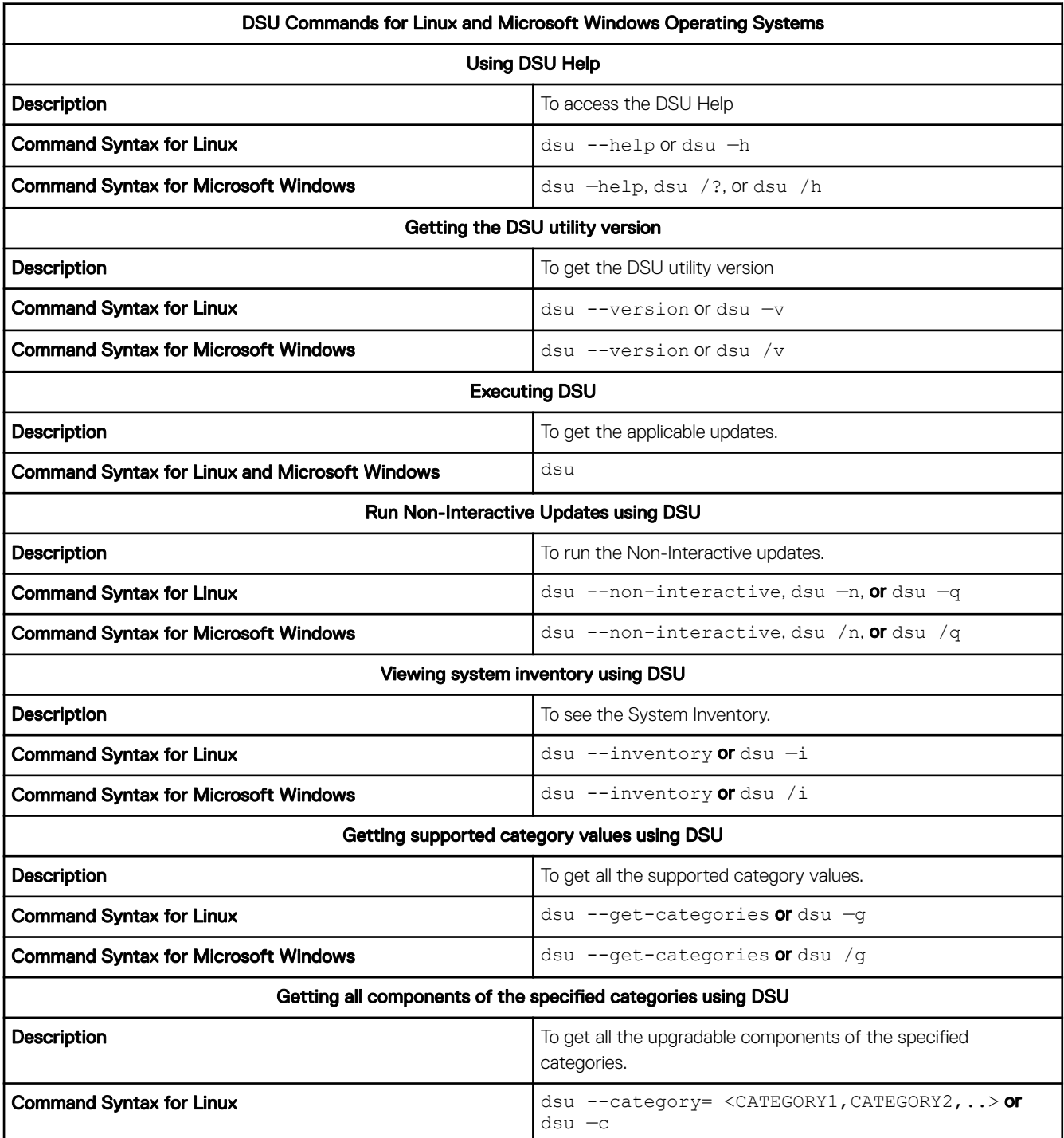

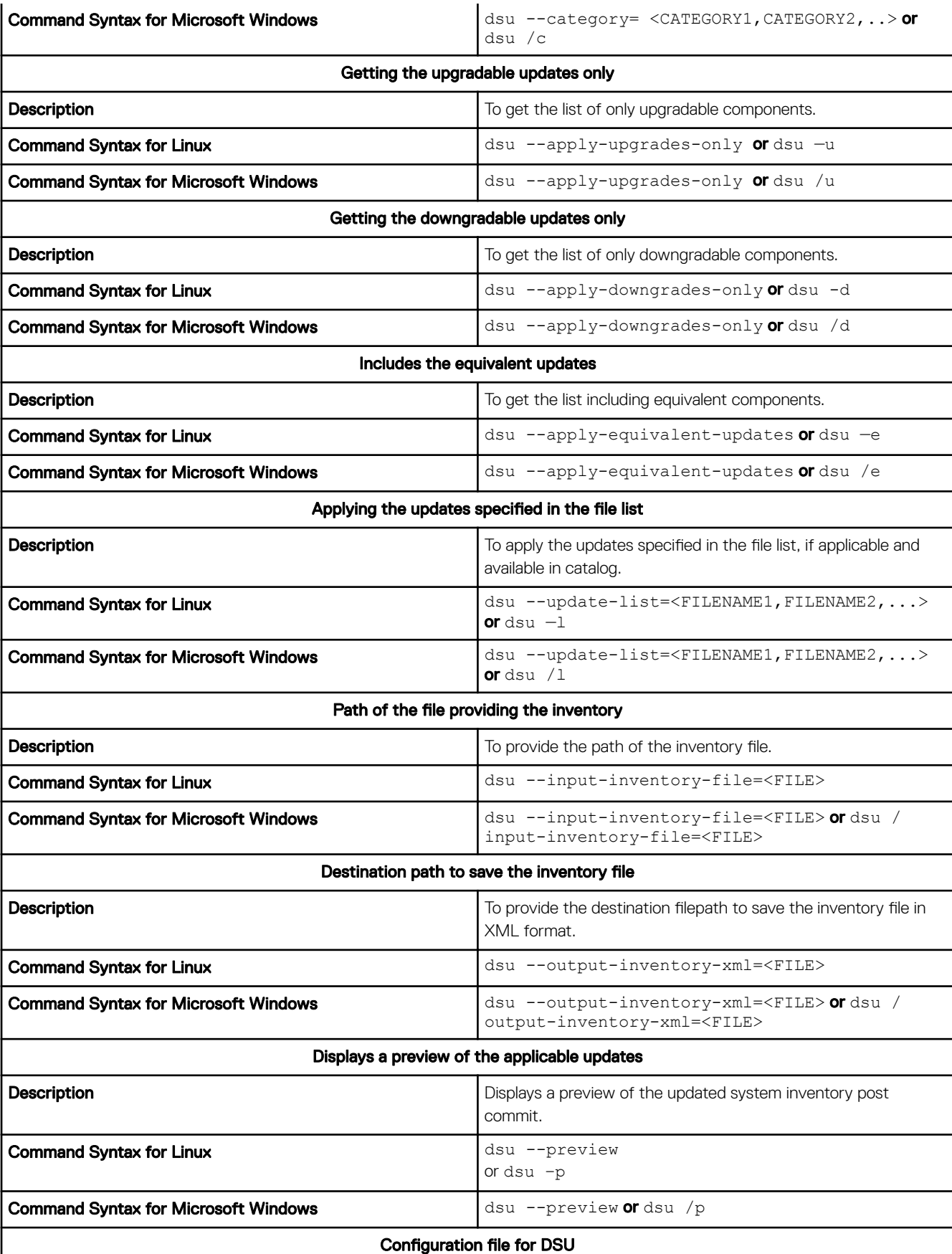

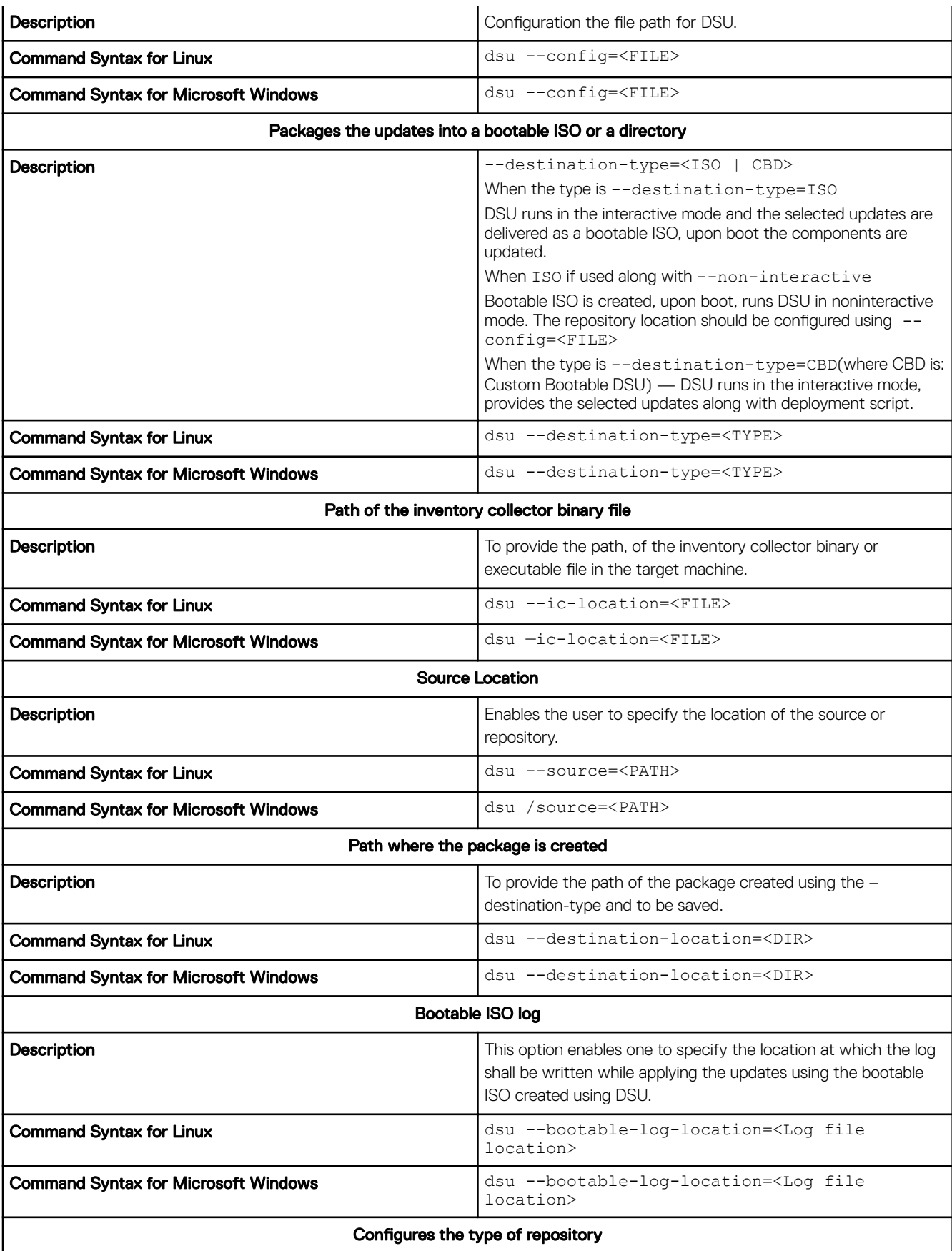

<span id="page-11-0"></span>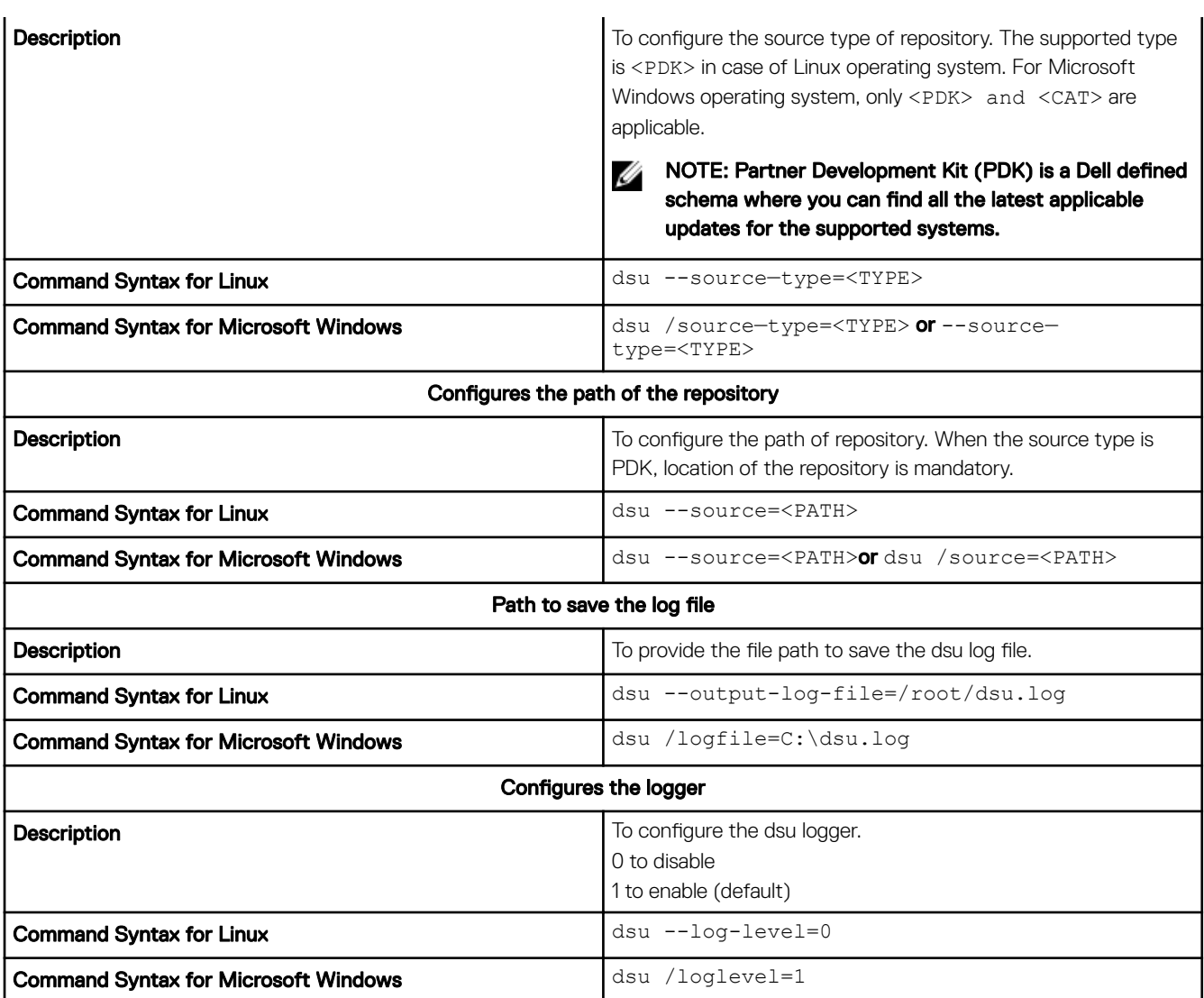

# DSU Outputs and Options

Following are the DSU outputs and options:

- [ ] represents components which are not selected
- [\*] represents components which are selected
- [-] represents component already at repository version (cannot be selected)

Choose: q to Quit without update

Choose: c to Commit and apply updates

Choose: <number> to Select/Deselect updates

Choose: a to Select All

Choose: n to Select None

# Creating a Bootable ISO

You can create a bootable ISO (linux-based) using DSU.

### <span id="page-12-0"></span>Using DSU ISO

This is one of the Bootable ISO generation methods. It can be created through either of the two following methods:

**Interactive**- DUPs is downloaded and packaged in the iso.

dsu –destination-type=ISO –destination-location="/root/bootabledsu.iso"

• Non-interactive- Requires a repository location to fetch DUPs. dsu –n –destination-type=ISO –destination-location="/root/bootabledsu.iso" –config="/ root/dsuconfig.xml"

```
The config.xml template is as following:
<DSUConfig> <Repository Type="YUM"> <RepoLocation IP="10.94.147.62" 
Directory="16.04.00"/></Repository></DSUConfig>
```
You can also perform the same operation on Microsoft Windows operating systems suing the following commands:

- **Interactive**-dsu --destination-type=ISO --destination-location= C:\output.iso
- **Non-interactive** dsu --non-interactive --destination-type=ISO --destination-location= C: \output.iso –—config=C:\config.xml

# Using kickstart files

Kickstart files can be used to create a Linux based Live-ISO image including DSU, using a bootable ISO creation utility, such as livecdcreator or any other bootable ISO creation utility that supports kickstart files.

Command syntax to create Live-ISO image using kickstart files: livecd-creator --config=<kickstart\_file\_path> --fslabel=<filesystem\_label>

For more information, view<http://linux.dell.com/repo/hardware/sampleks/>

# <span id="page-13-0"></span>Sample Commands

The following are some of the sample options with DSU:

# Sample Config file

To point to a repository hosted at http://<ip\_address>/<repository>(for example, http://192.168.10.11/16.08.00), the config XML file is:

```
<DSUConfig>
<Repository Type="YUM"> 
<RepoLocation IP="192.168.10.11" Directory="16.08.00"/> 
</Repository> 
</DSUConfig>
```
# Command to create bootable non-interactive DSU ISO

#### Linux Operating System:

dsu --non-interactive --destination-type=ISO --destination-location=/root/home/output.iso - config=/root/home/config.xml

#### Microsoft Windows Operating System:

dsu --non-interactive --destination-type=ISO --destination-location= C:\output.iso – config=C:\config.xml

# Command to create bootable interactive DSU ISO

#### Linux Operating System:

dsu --destination-type=ISO --destination-location=/root/home/output.iso

#### Microsoft Windows Operating System:

dsu --destination-type=ISO --destination-location= C:\output.iso

### Command to package the selected updates to a folder using existing bootable ISO

#### Linux Operating System:

dsu --destination-type=CBD --destination-location=/root/home/outdirectory --bootable-loglocation=/var/log/bootmsg.log

#### Microsoft Windows Operating System:

dsu --destination-type=CBD --destination-location= C:\outdirectory --bootable-loglocation=/var/log/bootmsg.log

## DSU to use with custom offline repository created with Dell Repository Manager

#### Linux Operating System:

dsu --source-type=PDK --source=/mnt/DRM\_REPO/

#### Microsoft Windows Operating System:

dsu --source-type=PDK --source=C:\DRM\_REPO

# <span id="page-15-0"></span>Troubleshooting DSU

### The repository setup is fine, however OMSA (srvadmin) is failing to install.

Even though DSU does not block OMSA installation or upgrade on any server, OMSA is supported on certain Linux distributions and PowerEdge server models. For more details on supported OS and server, check the latest OMSA documentation. DSU supports upgrade of OMSA (srvadmin), where an OMSA version is already installed. A fresh installation of OMSA can be performed directly with YUM commands from the same DSU repository as mentioned in [Installing OpenManage Server Administrator](#page-7-0) section.

#### YUM based systems:

In certain circumstances, YUM caches incorrect repository metadata. Run yum clean all to remove old metadata, and retry. Up2date can also cache incorrect metadata at times. To remove old metadata, run rm -f /var/spool/up2date/\*. You should be able to safely remove all the files under /var/spool/up2date/ at any time and up2date automatically downloads the required files.

If you still have problems, please report to the linux-poweredge@dell.com mailing list. Ensure to include the following information:

- Subject line should mention the name of the repository that has a problem
- Linux Distribution, arch, version, and patchlevel: eg. RHEL 6 x86\_64 Update 9
- Dell system model and system id
- Error output from any commands

## The repository setup is fine, OMSA (srvadmin) is installed but won't start or you can't access it.

To access OMSA and the DSU repository, the svradmin service has to be started. Before starting the service, ensure that the openipmi service is enzabledusing the following command:

# srvadmin-services.sh start

Starting ipmi driver: [FAILED]

# chkconfig openipmi on

For detailed information about OMSA trouble shooting, refer OpenManage Server Administration manuals.

# Repository conflicts for updates having different version.

DSU will point to incorrect updates, if multiple repositories are configured which contains different versions of similar packages. It is advised to disable other repositories in such cases.

## The DSU commands are not working even after the successful installation of the software.

After successful installation of DSU, if the commands do not work, ensure to assess the following requirements:

- Check if the environment variables are set
- Check if you have administrator privileges if DSU is installed on the supported Windows operating system
- Check if you have root permission if DSU is installed on the supported linux operating system

# <span id="page-16-0"></span>Frequently asked questions

This section lists some frequently asked questions about DSU.

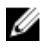

NOTE: Starting DSU 1.4, the 10th generation of PowerEdge servers are not supported. This is applicable to the content in Linux repository and catalogs.

## Can I use the catalog location option and point it at catalog.cab on the local system?

DSU supports catalog in .cab, .xml, and .gz formats.

NOTE: .cab, .xml, and .gz catalog formats are supported on Microsoft Windows Operating Systems. .cab format is not Ø supported on Linux Operating Systems, but .xml and .gz catalog formats are supported.

# How can I select an update in the given list?

Type the number displayed against the update, to select the update. An asterisk (\*) is displayed corresponding to the update after it is selected.

# How can I cancel an update already selected in the given list?

It works like a toggle button. For example, if update number 7 is already selected (an asterisk (\*) is displayed corresponding to the update after it is selected), and now if you select 7 as an option, it gets cancelled.

# After I select the required updates, how to start the update process?

After you selected the required updates, type  $c$  option to start the update procedure.

# Can I select more than one update?

Yes, you can select more than one update at a time. You can provide update numbers one by one as an option to select multiple updates.

# Can I select all updates at the same time?

Yes, you can select all updates at a time. Select **a** option and press enter, all the updates get selected.

# Can I cancel all updates at the same time?

Yes, you can cancel all updates at a time. Select **q** option and press enter, all updates get deselected.

### Can I select multiple updates at the same time using a single option in the command?

No, you cannot select multiple updates. However you can select multiple updates by providing numbers one by one.

## <span id="page-17-0"></span>DSU Inventory displays update for a component that is installed is newer than what is available.

DSU Linux Repository is refreshed on a monthly basis, at the next refresh of the DSU Linux Repository the newer version will be carried.

## I am using DSU on 10th generation of PowerEdge Systems. What are the possible outcomes that i may have to handle while using DSU with repository, catalog or RPM?

The following table describes the scenarios and the expected outcomes if you use DSU on 10th generation of PowerEdge systems.

NOTE: The Dell's PowerEdge 10G servers have reached end of support life. Version 16.12.01 is the last version of Ø repository or catalog with support for 10th generation updates.

#### Table 2.

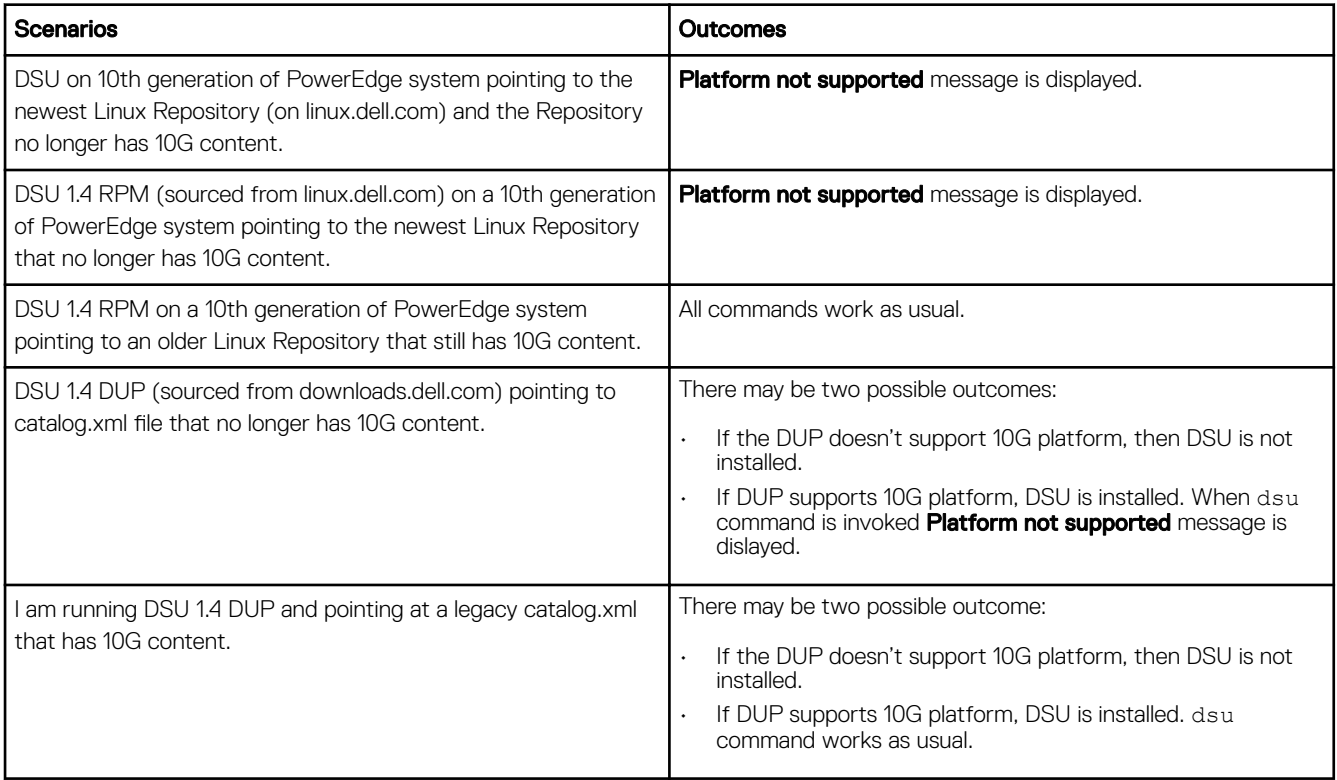

## I see a message saying that the DSU could not get the inventory. What should I be doing to resolve the issue?

You have to uninstall or delete the inventory collector from the DSU working folder and retry.

## <span id="page-18-0"></span>On Ubuntu operating system, I see a message "genisoimage: command not found. Please install genisoimage to create bootable iso". What am I supposed to do?

To troubleshoot the issue, execute the following command: sudo apt-get install genisoimage. By executing the command, you are installing the genisoimage to generate the ISO.

## On Linux operating system, I see a message "mkisofs: command not found. Please install mkisofs to create bootable iso". What am I supposed to do?

To troubleshoot the issue, execute the following command: yum install mkisofs on RHEL operating systems and zypper install mkisofs on SLES operating systems.

### On Microsoft Windows operating system, when I execute the command "dsu", I see a message "dsu is not recognized as an internal or external command, operable program or batch file". What am I supposed to do?

To troubleshoot the issue, you must add the dsu install path to environmental variable by executing following command with administrator privileges: setx PATH=%PATH%;C:\Dell\Dell System Update.

### There are few components that are listed when I execute the command **dsu —i** or **dsu /i**. However, I am not able to view these components in the comparison report. Why do I see the difference?

Though the components are listed after executing the command, there may be no updates available for certain components in the catalog. You may view the components in the comparison report if an update is available for that particular component in the catalog.

### When I execute the command dsu --destination-location, the option is ignored and the execution proceeds with other options, if provided. If not, the execution is similar to just the **dsu** command. What do I do now?

When the command dsu --destination-location is used, the dsu --destination-type is also to be specified. For more information on commands, see [Updating the system using DSU](#page-8-0).

### I get a warning message saying "Inventory collector returned with partial failure". How do I get more information about the potential issue?

Check the IC log to get more information regarding the failure. You can find the log file in C:\ProgramData\Dell\UpdatePackage\log on Microsoft Windows operating systems and /var/log/dell/ on Linux operating systems.

## <span id="page-19-0"></span>I see a message saying "Failed to parse config file" with exit code 17. What should I do to troubleshoot and resolve the issue?

The config file may not be filled correctly. Refer the configuration schema information in the dsuconfig.xml section in [Using DSU](#page-12-0) [bootable ISO](#page-12-0) topic.

### I see a message "unable to get the inventory collector path from catalog". What should I do to troubleshoot and resolve the issue?

For more information on the inventory collector path, check the catalog file. Sample inventory collector data from catalog.xml:

- WIN64: <InventoryComponent schemaVersion="2.0" releaseID="WF06C" hashMD5="0dbe6b18f0ebf247ea317c51c7257ff4" path="FOLDER04054889M/1/ invcol\_WF06C\_WIN64\_16.12.200.896\_A00.exe" dateTime="2016-11-25T16:25:47Z" releaseDate="November 25, 2016" vendorVersion="16.12.200.896" dellVersion="A00" osCode="WIN64" />
- LIN64: <InventoryComponent schemaVersion="2.0" releaseID="WF06C" hashMD5="2778b35ac99d4fb7a6c09aa04d095ca6" path="FOLDER04054886M/1/ invcol\_WF06C\_LN64\_16.12.200.896\_A00" dateTime="2016-11-25T16:25:47Z" releaseDate="November 25, 2016" vendorVersion="16.12.200.896" dellVersion="A00" osCode="LIN64" />